**LINN GUI - OPERATION** 

#### PLAYING MUSIC

LINN

If you are using a Linn pre-amplifier with your Linn DS player, switch on the pre-amplifier first and wait for it to show the  $\circlearrowleft$  (standby) symbol before powering-up the DS player. When the DS player is switched on, a flashing dot will appear on the display. Wait until the dot is replaced by the  $\circlearrowleft$  symbol before following the steps below.

#### SELECTING MUSIC

- 1. Turn on your control device. If the Linn GUI does not run automatically, double-click the Linn GUI icon.
- From the Room window, select the appropriate room. This will automatically bring your DS player (and Linn pre-amplifier) out of standby.

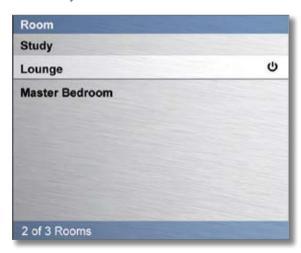

3. From the Source window, select your DS player.

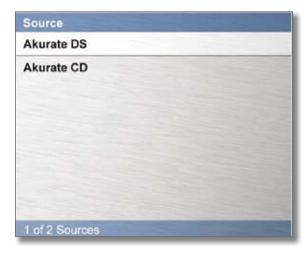

4. From the Library window, select the storage device that contains the music you want to listen to by tapping it twice.

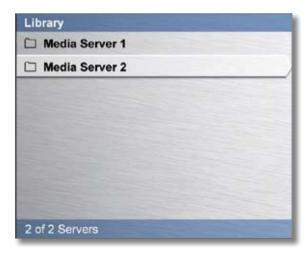

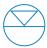

LINN

# LINN DS PLAYERS

#### **LINN GUI - OPERATION**

5. Tap 'Music' twice.

Note: When using the Linn GUI, tap in the top of the left-hand window to return to the previous screen.

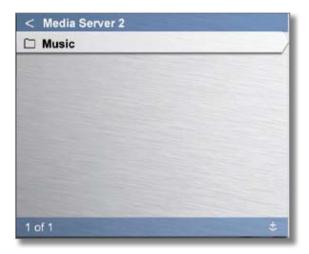

6. Select the category you want to browse by tapping it twice.

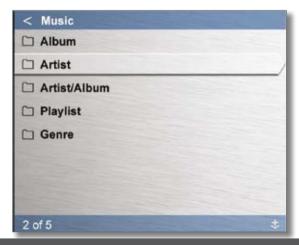

7. Scroll to the music you want to play by placing the control device's stylus in the left-hand window and 'drawing' circles (clockwise to scroll downwards, anti-clockwise for upwards).

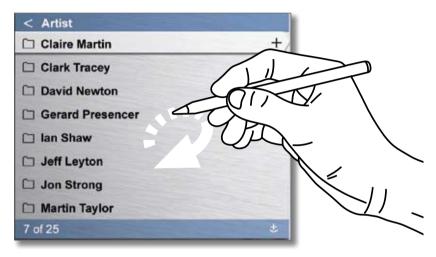

8. The folder symbol indicates that an item contains sub items (e.g. a folder will be shown next to the name of an album to indicate that the album's tracks are held within the folder). Tap an item to highlight it, then tap it again to reveal the contents of the folder.

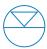

LINN

# LINN DS PLAYERS

#### **LINN GUI - OPERATION**

 To play an album, track, or all tracks by a particular artist (depending on the view you are currently on), tap the selection to highlight it, then tap .

Your selection will move to the Current Playlist window and playback will begin.

Alternatively, tap the + symbol to add the selection to the Current Playlist window. To start playback, tap the selection within the Current Playlist window to highlight it, then tap .

10. Continue to add selections to the Current Playlist by highlighting artists/albums/tracks and tapping the + symbol. You can add new selections to the bottom of the playlist, or place them after the currently playing track (if playback has not started they will be added to the top of the playlist). The icon shown at the bottom-right of the left-hand window determines where the selection will be placed. This icon means that the selection will be placed at the bottom of the playlist. This icon means that the selection will be placed after the currently playing track. Tap the icon to change it.

**Note:** Up to 1,000 tracks can be added to the Current Playlist. The bar at the bottom of the Current Playlist window tells you how many tracks are in the playlist.

### CONTROLLING PLAYBACK

Control playback by using the

While a track is playing, tapping will restart it, unless another selection is currently highlighted in which case the highlighted track will begin playing.

Tap on the progress bar to jump forward or backwards within the currently playing track.

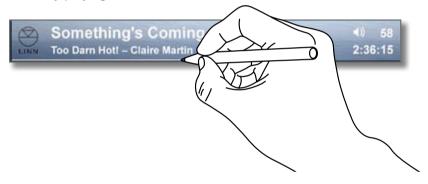

# **CURRENT PLAYLIST**

Scroll up and down through the playlist by placing the control device's stylus in the Current Playlist window and 'drawing' circles (clockwise to scroll downwards, anti-clockwise for upwards).

Play any track in the Current Playlist by highlighting it, then tapping Playback of the playlist will continue from that point.

**Note:** The tracks in the Current Playlist will remain there if the DS player is put into then brought out of standby.

#### To delete individual tracks from the playlist:

- Tap on the track you wish to delete.
- Tap the X symbol next to the track's title.

#### To delete the entire playlist:

• Tap the x symbol at the top-right of the Current Playlist window.

### **VOLUME**

You can use the icons on the Linn GUI to control volume if your DS player is connected to a Linn Klimax or Akurate Kontrol pre-amplifier.

**Note:** If the Linn pre-amplifier in your system is not a Klimax or Akurate Kontrol, you can adjust the volume using the handset supplied with your DS player or pre-amplifier, or the pre-amplifier's front panel keys.

## STANDBY

To put the DS player into standby using the Linn GUI, tap the source/room key at the top-right of the GUI, then tap the  $\Theta$  icon for the appropriate room, in the left-hand window.

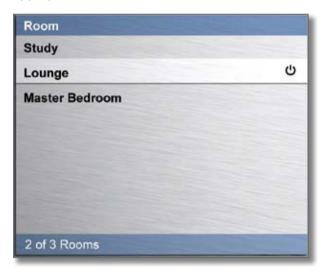

The Akurate DS can also be put into or out of standby using the on the front panel or handset.

**Note:** The tracks in the Current Playlist will remain there if the DS player is put into then brought out of standby.